# Laborator 1

### Introducere în baze de date

Bazele de date sunt o necesitate în zilele noastre. Acestea pot stoca un număr mare de înregistrări variate, sunt ușor de folosit în momentul în care se accesează informațiile, iar datele existente se pot importa în alte aplicații. Bazele de date sunt deja folosite pe scară largă în foarte multe domenii. Dintre cele mai frevente utilizări pe scară mondială a acestor baze de date este gestionarea unor firme cu produsele și clienții acestora și integrarea lor în sisteme ERP (Enterprise Resource Planning).

Referindu-ne la domeniul geografiei, ArcGIS este o bază de date care reprezintă o colecție de hărți asupra căreia utilizatorul poate creea interogări interactive și poate analiza date spațiale. De un real interes atât pentru topografi cât și pentru inginerii constructori sunt și bazele de date denumite MapSys 7.0 și TopoSys 5.0 care permit generarea eficientă a planului digital şi pregătirea, utilizarea şi interogarea datelor cu referinţă spaţială, având ca scop crearea unui model de date relaţional încărcat cu informaţii validate topologic care sunt de un real folos pentru construcții durabile de o calitate ridicată.

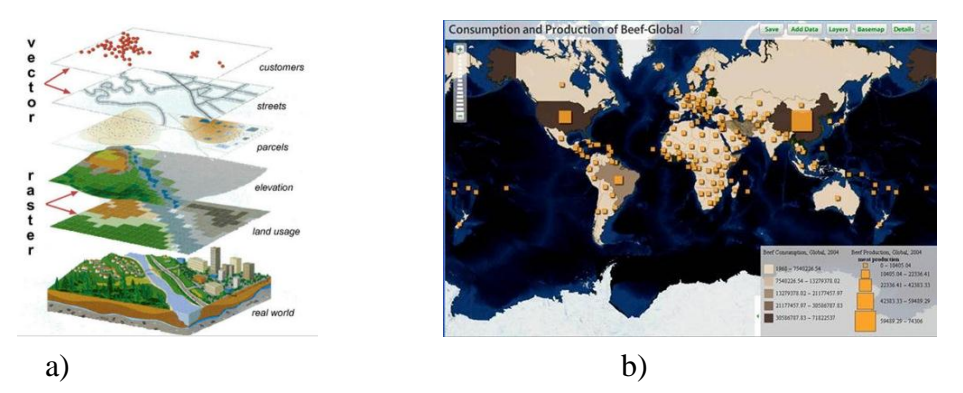

Fig. 1. Rezultate obținute pe baza datelor stocate în baze de date precum ArcGIS(a) și FAOSTAT(b).

Monitorizarea aprovizionării cu alimente la nivel mondial necesită date cu privire la agricultură, utilizarea terenurilor, pescuit, silvicultură, nutriție și creștere a populației. Pentru a interpreta aceste date, cercetătorii din Organizația pentru alimentație și agricultură (FAO) din SUA a construit FAOSTAT, cea mai mare bază de date cu informații despre agricultură și alimentație, conținând mai mult de un milion de statistici create pentru 50 de ani în cazul a 245 de țări și teritorii. Folosind FAOSTAT, cercetătorii au putut determina cu ușurință că în anul 2000 oamenii au consumat cu 249 de calorii pe zi mai mult decât cu 20 de ani înainte, că 70% din apa pe care o utilizează populația se folosește în agricultură și că, deși planeta produce hrană necesară pentru toți oamenii, 13% dintre aceștia sunt subnutriți. FAOSTAT este acum cu acces liber așa că atrage mulți utilizatori printre care și ministrul agriculturii din China care, analizând rezultatele din cadrul statisticilor, a observat că fermele din China au mai mulți muncitori decât este necesar și a ajuns la concluzia că agricultura ar fi mai eficientă dacă unii dintre aceștia ar migra către orașe .

Și cultura se regăsește în baze de date care conțin informații despre artiști faimoși și operele lor de artă. Pentru creșterea nivelului de cultură dar și pentru a atrage cât mai mulți turiști, muzeele pun la dispoziția populației tururi virtuale ale celor mai spectaculoase muzee create cu ajutorul unor baze de date multimedia care conțin imagini și vederi panoramice.

Pentru o mai bună răspândire a materialului didactic, universitățile oferă studenților cursuri on-line care, pentru o mai bună gestionare, sunt și ele incluse în baze de date, clasificate pe mai multe categorii după domeniul de studiu. Totul a pornit de la crearea unei baze de date denumită WordCat 4.0 acum 40 de ani care este folosită de către bibliotecari din toată lumea. Aceștia au introdus în baza de date până în prezent informații bibliografice despre aproximativ 17.5 bilioane de cărți din 72000 biblioteci din 170 de țări. Bibliotecarii folosesc această bază de date pentru a accesa informații despre orice carte. Cei care împrumută cărți pot să folosească această bază de date ca o aplicație pe mobil, iar mai nou pot găsi pe lângă o gamă variată de cărți și filme, hărți și muzică.

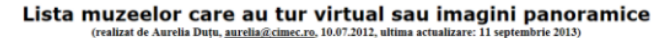

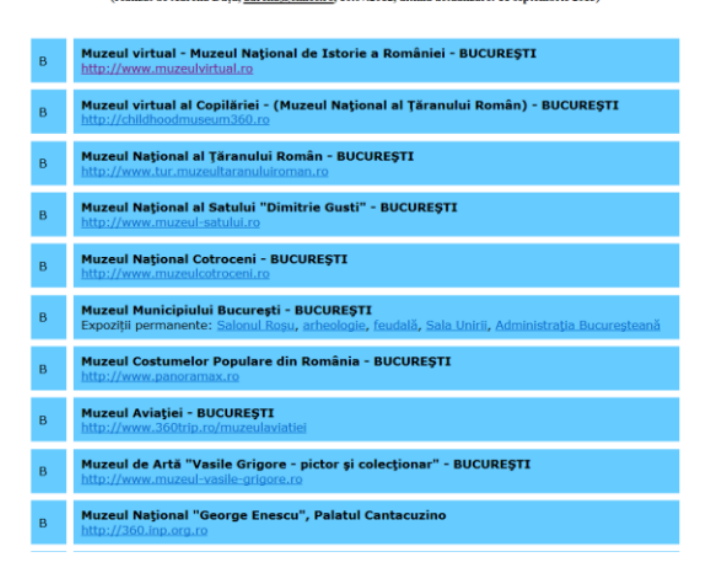

#### Fig. 2. Baze de date ce conțin informații despre artă

Tot cu scop științific și de asemenea pentru o mai bună răspândire a cunoștințelor acumulate sunt și bazele de date cu caracter medical. Un exemplu ar fi baza de date CancerCollage (Discovery) care este o bază de date multimedia pentru uz medical (studii cancer) care conține informații, poze și documentație video cu privire la bolile studiate.

O bază de date spectaculoasă a fost creată printr-un parteneriat între Institutul Smithsonian, Muzeul Field de istorie naturală, Universitatea Harvard, Grădina botanică din Missouri și Laboratorul de biologie marină. Aceștia au inclus în baza de date o colecție impresionantă de date despre toate viețuitoarele pământului. Până în prezent cercetătorii consorțiului au colecționat și verificat informații pentru 40% din cele 1.9 milioane de specii cunoscute.

O altă bază de date utilă este cea creată de FBI în 1990 care conține AND-ul multor infractori, precum și al victimelor acestora sub denumirea de CODIS. Acum poliția poate compara probele genetice preluate de la locul crimelor cu milioane de mostre de AND cunoscute, generând noi suspecți, găsind infractorii sau conexiunile dintre crime și identificând persoane date dispărute de zeci de ani. Până în prezent anchetatorii au folosit baza de date CODIS pentru ajuta la soluționarea a peste 143000 de cazuri investigate.

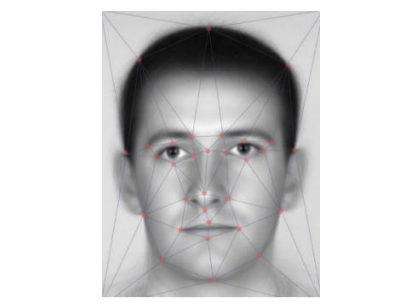

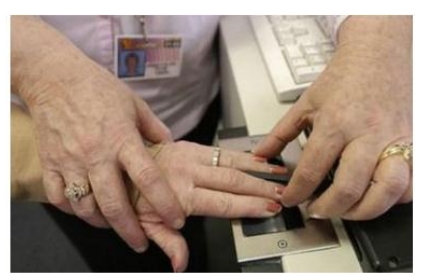

Fig. 3. Baze de date ADN și biometrice

Dintre cele mai spectaculoase baze de date la ora actuală sunt cele biometrice. Datorită numărului populației care este în creștere UE crează cea mai mare bază de date biometrică - peste 70 de milioane de înregistrări biometrice care reprezintă seturi de amprente ale persoanelor în cauză.

Ascunsă adânc în legea privind reforma imigraţiei, Senatul american dezbate prevederea unor articole care ar duce la crearea unei baze de date în care să existe înregistrările biometrice ale tuturor americanilor adulţi, un pas care ar putea duce la un sistem de identificare la nivel naţional a oricărei persoane. Cu toate acestea, implementarea unei astfel de baze de date este controversată deoarece astfel statul ar putea monitoriza fiecare mișcare a cetățenilor, invadându-le astfel intimitatea.

În cadrul țării noastre un sistem de date biometrice a fost implementat prin includerea imaginii faciale în format digital și a imaginilor impresiunilor a două degete în format digital în documentele electronice . Scopul includerii acestora în documentele electronice este de a se putea verifica autenticitatea acestora și a identifica fără echivoc titularul prin comparare directă între datele puse la dispoziție de titular și cele incluse în documentele electronice.

În domeniul ingineriei electrice se regăsesc baze de date cu caracter informativ cu privire la studiile efectuate în acest domeniu (baze de date cu articole publicate în domeniu), dar care cuprind și standarde de specialitate. Dintre acestea se distinge Engineering Village care conține cărți, site-uri, patente de invenție și standarde din acest domeniu și INSPEC care conține literatură de specialitate din 1896 până în prezent. Chiar și în spatele programelor de genul AutoCAD Electrical sau a programelor de modelare numerică există baze de date care conțin elementele de circuit (ca și în cazul Orcad, Simplorer) sau materiale componente și caracteristicile de material (în Maxwell, Q3D Extractor, HFSS) pentru a înlesni utilizarea acestora. Bazele de date specializate în acest domeniu se dezvoltă și mai mult în ultimii ani, un exemplu fiind baza de date pregătită pentru programul SolidWorks denumită GaBi care este bazată pe cercetări științifice și date empirice culese pe parcursul a 20 de ani și care conține materiale și procese tipice de fabricație pentru acestea pentru o mai bună modelare a elementelor finite cu acest program. Din punct de vedere al industriei, aici se pot regăsi parametrii tipici de fabricație pentru fiecare proces din fiecare regiune unde procesul se folosește.

Alt exemplu de utilizare a bazelor de date în domeniul ingineriei ar fi realizarea unor baze de date care asigură buna funcționare a unor firme de profil, cu rolul de a localiza diferite defecțiuni, de a aloca persoane pentru a le remedia, dar și pentru a obține o statistică a defecțiunilor apărute. De asemenea, utilizarea unor baze de date cu corpuri de iluminat pentru a determina modul și numărul în care acestea trebuie dispuse pentru o iluminare eficientă care să corespundă standardelor în vigoare este de un real interes.

Utilizarea bazelor de date pentru stocarea unor date măsurate prin intermediul aparaturii specializate în vederea monitorizării și controlului unor procese poate duce la o mai bună gestionare a consumului de resurse naturale, dar și la îmbunătățirea proceselor prin interpretarea datelor și eficientizarea procesului respectiv bazat pe studii de calitate.

Astfel, fie că e vorba despre călătorii, gestiunea unei firme, e-commerce sau informații de natură științifică, bazele de date conferă un ajutor indispensabil într-o societate unde tehnologia este într-o continuă dezvoltare.

## Instalarea MySQL si MySQL Workbench

Instalarea serverului MySQL se poate efectua în mai multe moduri, şi anume prin descărcarea (download) unui fişier de tip ZIP care nu are nevoie de instalare ci doar de pornirea serverului sau prin downloadarea unor fişiere de tip .exe. De asemenea, este necesar să se ţină cont de sistemul de operare care este folosit de către utilizator. În cazul nostru, sistemul de operare este Windows, iar pentru a simplifica procesul de instalare a unei game mai largi de produse, se va instala MySQL Installer într-o primă fază, care odată rulat va instala toate aplicațiile de care are nevoie utilizatorul, în funcție de ultima versiune apărută a acestora și de tipul de instalare ales. Din această aplicaţie centrală se poate observa care produse MySQL sunt deja instalate şi se pot face unele modificări asupra lor. Installer-ul poate de asemenea instala tutoriale, documentaţie şi altele.

Există două ediții ale installer-ului și anume:

-<sub>"c</sub>ommunity edition" - care se poate descărca de la adresa <http://dev.mysql.com/downloads/installer/> şi instalează versiunile community pentru programele amintite, deci versiunile gratuite

-**"commercial edition"** - care se poate accesa de pe My Oracle [Support](https://support.oracle.com/) (MOS) sau [https://edelivery.oracle.com,](https://edelivery.oracle.com/) dar care este furnizat contra cost.

În cele ce urmează, sunt prezentaţi paşii de instalare ai MySQL Installer-ului versiunea community:

- se va selecta opțiunea Install MySQL Products care, în funcție de caz, va updata, va șterge sau va adăugă programele necesare pentru lucrul cu bazele de date (Figura 4).
- utilizatorul va accepta condiţiile impuse de către producător
- se caută noile versiuni ale programelor, iar în acest caz se verifică şi conexiunea la internet (Figura 5)

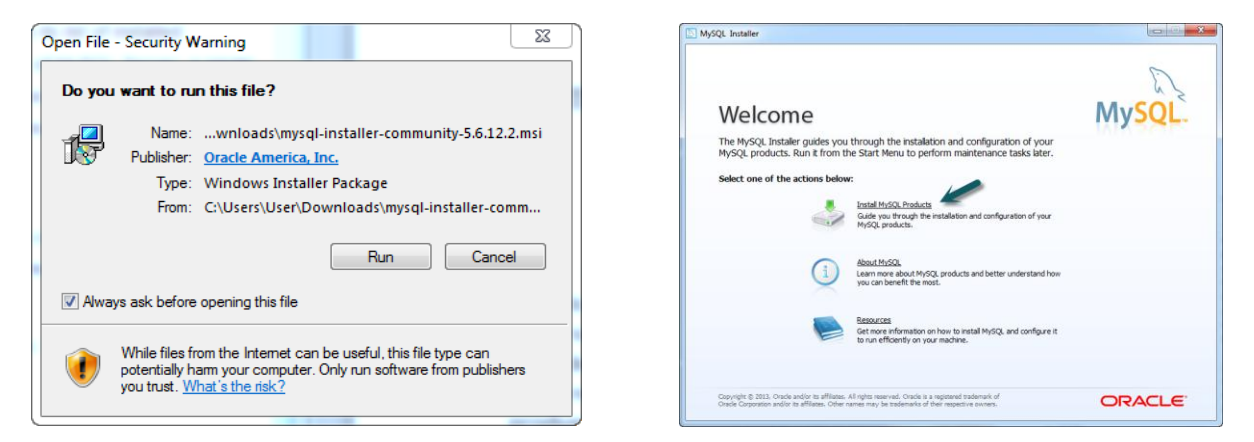

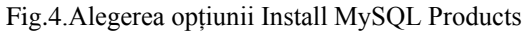

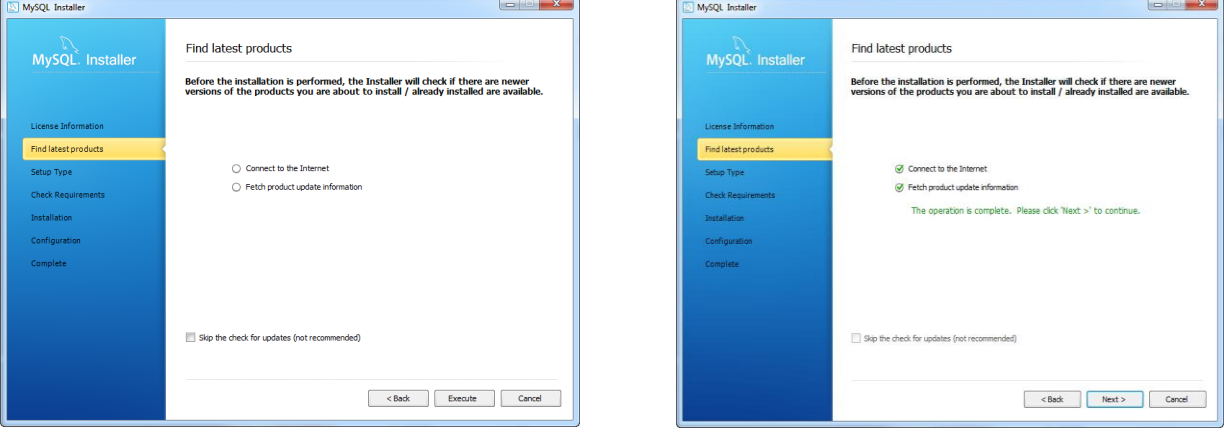

Fig.5.Verificarea conexiunii la internet si a eventualelor update-uri.

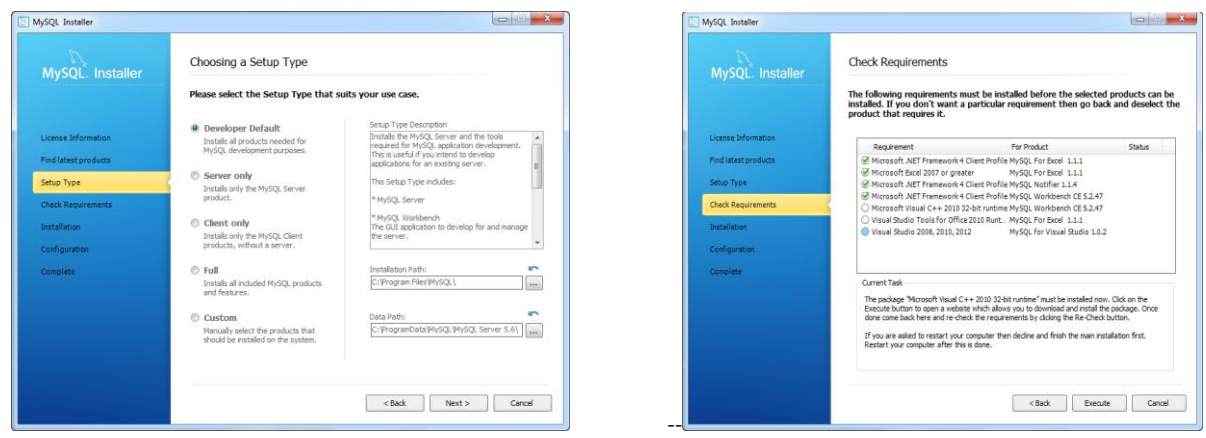

Fig.6. Alegerea tipului de instalare dorit.

- se va alege tipul de instalare dorit (Figura 6) care poată să conţină mai multe programe sau doar serverul, precum şi zona de memorie unde se doreşte ca acestea să fie instalate; în cazul nostru s-a ales opţiunea Developer Default, după care Installer-ul va verifica dacă cerinţele de instalare sunt îndeplinite .Următorul pas este instalarea şi configurarea programelor (Figura 7.)
- se configurează serverul de tipul Development Machine, care se foloseşte în cazul în care nu se utilizează calculatorul doar ca şi server SQL, ci deserveşte şi altor scopuri, după care se introduce o parolă pentru server şi se creează utilizatorii (Figura 8).

| MySQL Installer           |                                                                 | <b>DESCRIPTION OF A</b>            | MySQL Installer           |                                                           |                                    |
|---------------------------|-----------------------------------------------------------------|------------------------------------|---------------------------|-----------------------------------------------------------|------------------------------------|
| MySQL Installer           | <b>Installation Progress</b>                                    |                                    | MySQL. Installer          | <b>Configuration Overview</b>                             |                                    |
|                           | The following products will be installed or updated.<br>Product | Status<br>Notes<br>Progress        |                           | The following products will now be configured.<br>Product | Action to be performed<br>Progress |
| License Information       | MySQL Server 5.6.12                                             | Install success                    | License Information       | MySQL Server 5.6.12                                       | Initial Configuration.             |
| Find intest products      | MySQL Workbench CE 5.2.47<br>MySQL Notifier 1.1.4               | Installing<br>To be installed      | Find latest products      | Samples and Examples 5.6.12                               | Initial Configuration.             |
| Setup Type                | MySQL For Excel 1.1.1                                           | To be installed                    | Setup Type                |                                                           |                                    |
| <b>Check Requirements</b> | V.<br>Connector/ODBC 5.2.5                                      | To be installed                    | <b>Check Requirements</b> |                                                           |                                    |
| Installation              | ١ø<br>$Connector/C++ 1.1.3$                                     | To be installed                    | Installation              |                                                           |                                    |
| Configuration             | Connector/1 5.1.25<br>v<br>Connector/NET 6.7.4                  | To be installed<br>To be installed | Configuration             |                                                           |                                    |
| Complete                  | MySQL Documentation 5.6.12<br>ë                                 | To be installed                    | Complete                  |                                                           |                                    |
|                           | 圖<br>Samples and Examples 5.6.12                                | To be installed                    |                           |                                                           |                                    |
|                           |                                                                 |                                    |                           |                                                           |                                    |
|                           |                                                                 |                                    |                           |                                                           |                                    |
|                           | Show Details >                                                  |                                    |                           | Show Details >                                            |                                    |
|                           |                                                                 | $<$ Back<br>Next ><br>Cancel       |                           |                                                           | $<$ Back<br>Next<br>Cancel         |
|                           |                                                                 |                                    |                           |                                                           |                                    |

Fig.7.Configurarea programelor

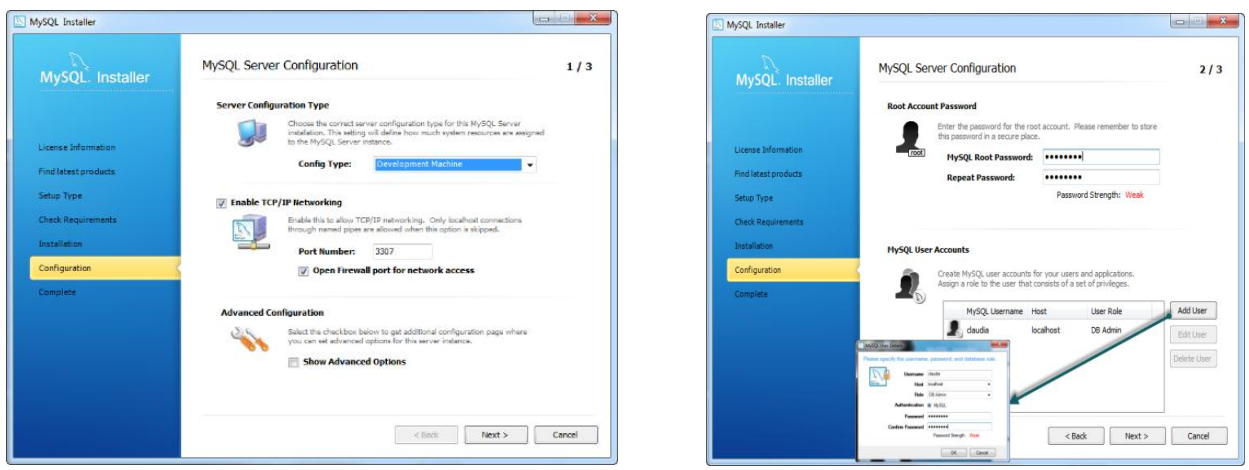

Fig.8.Se configurează serverul de tip Developer Machine

 se specifică numele serverului şi faptul că acesta se va porni odată cu sistemul de operare, după care se trece la configurarea acestuia, acesta fiind ultimul pas în procesul de instalare (Figura 9).

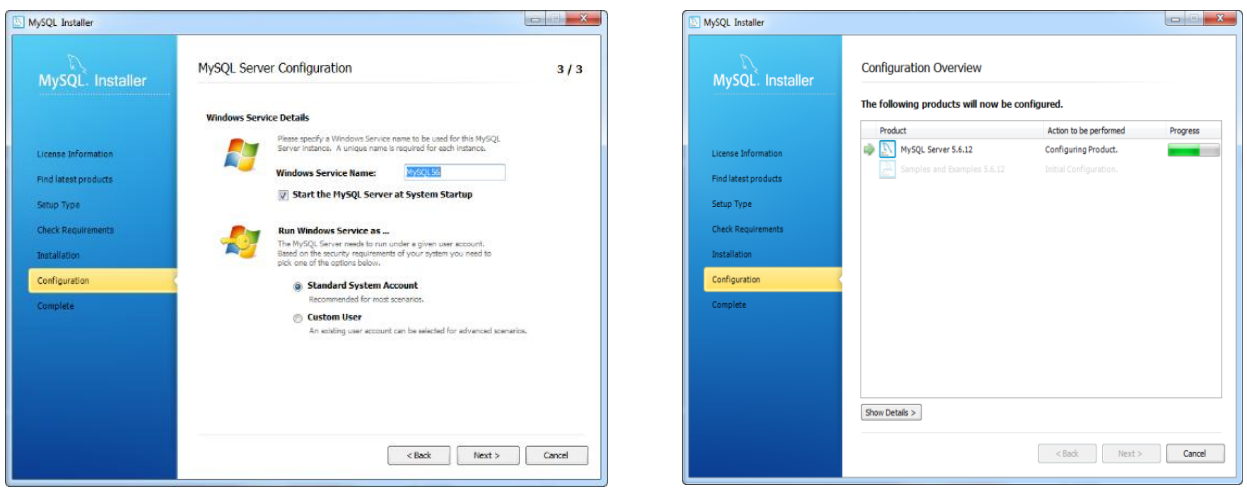

Fig.9.Specificarea numelui serverului și configurarea acestuia.

# Organizarea datelor-diagrama entitate asociere

Elementele esenţiale ale modelului Entitate-Asociere folosit în proiectarea bazelor de date sunt entităţile (entities) şi asocierile dintre acestea (relationships).

*O* entitate (entity) este "orice poate fi identificat în mod distinctiv"; o entitate se referă la un *aspect al realităţii obiective care poate fi deosebit de restul universului şi poate reprezenta un obiect fizic,o activitate, un concept, etc. Orice entitate este descrisă prin atributele sale.[5]* 

*Un atribut (attribute) este o proprietate care descrie un anumit aspect al unei entităţi.[5]*

În proiectarea bazelor de date se consideră două categorii de entităţi: **entităţi normale** (puternice, obişnuite - regular entities) şi **entităţi slabe** (dependente - weak entities). Entităţile normale au o existenţă proprie în cadrul modelului, în timp ce entităţile slabe nu pot exista decât dacă există o entitate normală (puternică) cu care sunt asociate. De exemplu, o entitate "dependent" poate să reprezinte o persoană care depinde de un angajat al unei instituţii (adică se află în întreținerea acestuia). O entitate "angajat" este o entitate puternică, deoarece ea există în mod normal în modelul activității instituției, în timp ce o entitate "dependent" este o entitate slabă: nu se va înregistra o astfel de persoană decât dacă părintele (susţinătorul) acesteia este angajat în acea instituție.

**Gradul unei asocieri** este dat de numărul de multimi de entități asociate. Asocierile pot fi **binare** (de gradul 2, între 2 mulţimi de entităţi) sau **multiple** (între k mulţimi de entităţi, k > 2).

Asocierile binare sunt, la rândul lor, de trei categorii, după numărul elementelor din fiecare dintre cele două mulțimi puse în corespondență de asocierea respectivă. Fiind date două mulțimi de entități, E1 și E2, se definesc următoarele categorii de asocieri binare:

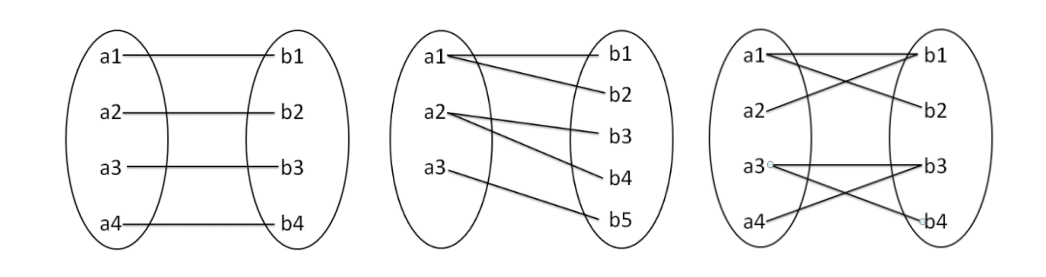

a) asociere 1:1 b)asociere 1:N c)asociere M:N Fig.10. Categorii de asocieri între două mulţimi de entităţi.

- Asocierea *"unul-la-unul"* (one-to-one) este asocierea prin care unui element (entitate) din mulțimea E1 îi corespunde un singur element din mulțimea E2, și reciproc; se notează cu 1:1 (Figura 10.a)).
- Asocierea *, unul-la-multe*" (one-to-many) este asocierea prin care unui element din multimea E1 îi corespund unul sau mai multe elemente din multimea E2, dar unui element din E2 îi corespunde un singur element în mulţimea E1; se notează cu 1:N (Figura 10.b)).
- Asocierea *"multe-la-multe"* (many-to-many) este asocierea prin care unui element din multimea E1 îi corespund unul sau mai multe elemente din multimea E2 și reciproc; se notează cu M:N.[5],[17],[18] (Figura 10.c)).

*Diagrama Entitate-Asociere (Entity-Relationship Diagram) reprezintă modelul Entitate-Asociere prin mulţimile de entităţi şi asocierile dintre acestea. [5]*

Există numeroase variante de notaţii pentru redarea diagramei E-A. Una dintre cele mai folosite notații reprezintă un tip de entitate (precum și mulțimea de entități de acel tip) printr-un dreptunghi, iar atributele tipului de entitate prin elipse conectate printr-o linie continuă la acesta. Pentru entităţile puternice se utilizează un dreptunghi încadrat cu o linie simplă, iar pentru entităţile slabe se utilizează un dreptunghi încadrat cu linie dublă.

O asociere (tip de asociere) dintre două sau mai multe tipuri de entități se reprezintă printrun romb conectat prin link-uri (linii continue, formate din unul sau mai multe segmente) la tipurile de entități asociate. Categoria asocierii se notează prin înscrierea multiplicității pe fiecare link care conduce la un tip de entitate. [5]

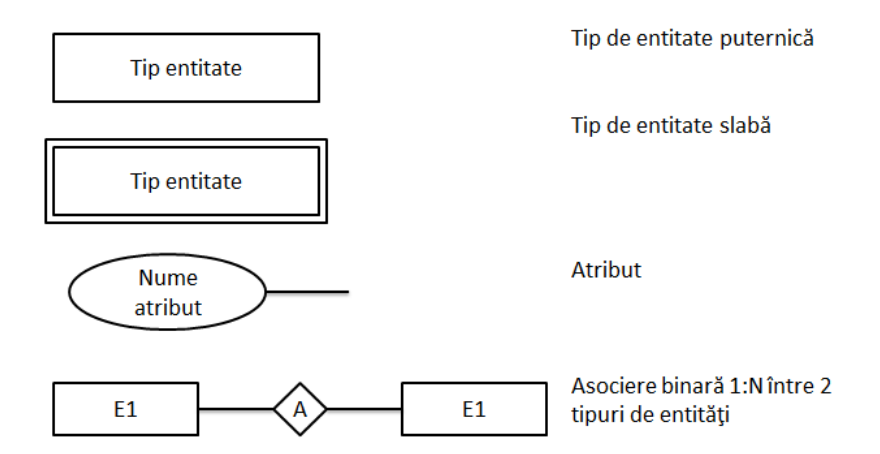

Fig.11. Notaţiile diagramei Entitate-Asociere (E-A)

În continuare se exemplifică dezvoltarea modelului conceptual de nivel înalt al unei baze de date a unei instituţii şi diagrama E-A corespunzatoare, definind câteva tipuri de entităţi şi asocierile între acestea. Diagrama E-A a acestui model de bază de date este prezentată în Figura 2.3. Mulţimile de entităţi puternice pot fi considerate a fi secţia (număr...buget), angajaţii (nume...salariu), proiectele (nume...buget), iar mulţimea de entităţi slabe este considerată a fi dependenti (nume...GradRudenie). [18]

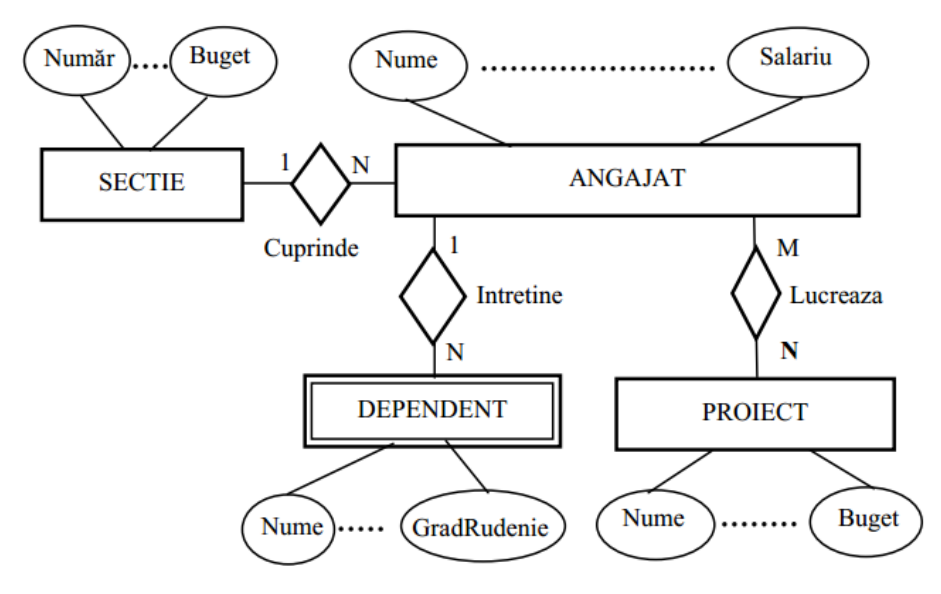

Fig.12. Exemplu de diagram E-A.

# Proiectarea unei baze de date

În cele ce urmează sunt prezentați paşii necesari proiectării unei baze de date:

- **Determinarea scopului** bazei de date.
- **Determinarea şi organizarea informaţiei** ce va fi stocată: se vor "culege" toate tipurile de informatii ce vor fi stocate în baza de date.
- **Împărţirea informaţiilor în tabele**: informaţiile culese anterior vor fi împărţite în categorii, fiecărei categorii corespunzându-i o tabelă.
- **Repartizarea informatiilor din tabele în coloane**: se decide care informații se doresc a fi stocate în fiecare dintre tabele. Fiecare informatie utilă va fi afișată în tabelă sub forma unei coloane.
- **Definirea cheilor primare**: pentru fiecare tabelă se decide care informatii vor identifica în mod unic fiecare înregistrare din tabelă. Ex: ID\_produs va fi cheia primară dintr-o tabelă denumită Produs.
- **Definirea relaţiilor dintre tabele**: după ce toate tabelele au fost definite, trebuie determinat dacă între datele din diverse tabele există relaţii sau nu. Pentru fiecare relaţie, trebuie să se decidă dacă trebuie adăugate sau nu coloane noi în tabele (denumite chei străine) care să facă legătura între datele conținute în tabele relaționate
- **Rafinarea proiectării**: Odată ce s-a terminat proiectarea bazei de date, se pot face modificari, dacă se consideră că anumite date lipsesc sau dacă sunt redundante.

Pentru a întelege mai bine modul de proiectare al unei baze de date, pasii de mai sus vor fi aplicaţi asupra unei probleme concrete.

**Aplicatia 1:** Să se proiecteze o bază de date pentru o firmă care are un anumit număr de angajați. Firma este alcătuită din mai multe secții unde lucrează un număr de angajați. Fiecare dintre acești angajați are mai mulți dependenți. Un angajat poate lucra la mai multe proiecte și un proiect este finalizat de către mai mulți angajați.

**Se cere**: gestionarea activităților și a personalului acestei firme

#### **Etape de rezolvare:**

- 1. informațiile cunoscute trebuie determinate și organizate. Astfel, vom "culege" informațiile ce trebuie stocate în baza de date. Pentru îndeplinirea acestui pas, se caută în enunțul problemei substantivele care par să fie legate de problema ce urmează a fi rezolvată. Astfel, baza noastră de date este legată de o firmă, cu "angajati", "secții", "dependenți" și "proiecte". Dacă extindem lista de informații ce pot să aibă legătură cu problema noastră, mai putem introduce informații adiționale care sunt prezentate în cele ce urmează pentru fiecare dintre substantivele menționate. Astfel, dacă vorbim de angajat, putem aminti numele, prenumele, vârsta, gradul. De asemenea pentru fiecare dependent putem aminti nume, prenume și vârsta. În cazul secțiilor putem avea câmpurile denumire, specializare, producție. În cadrul proiectelor ne va interesa data scadentă, denumire, și în ce constă acesta, precum și numărul de angajați care trebuie să lucreze la acesta.
- 2. În acest moment avem o listă de atribute ce trebuie să fie grupate în 4 categorii, care vor reprezenta cele 4 tabele ce alcătuiesc baza de date: angajat, dependent, proiect, secție. De asemenea schema care reprezintă legătura dintre aceste tabele poate fi creată după cum se poate observa în cele ce urmează (Fig. 13).

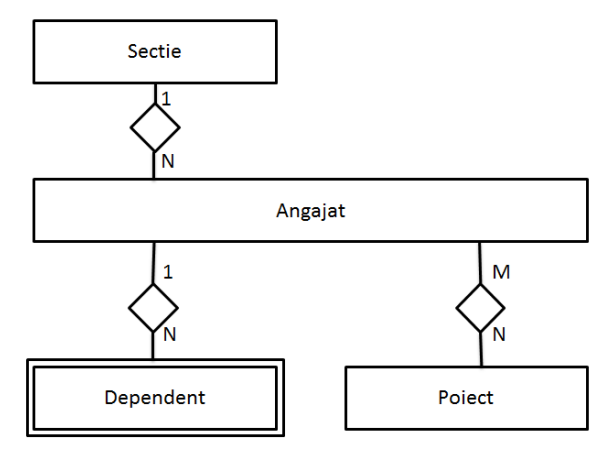

Fig.13 Diagrama bazei de date

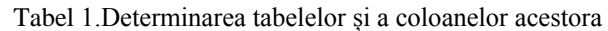

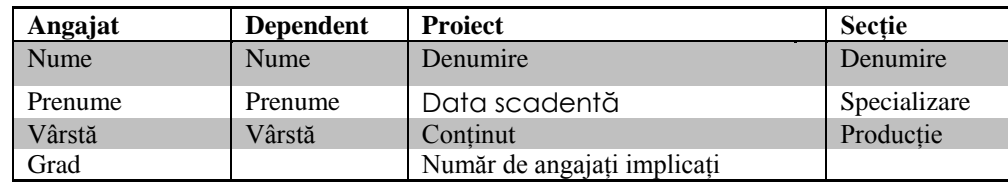

3. Definirea cheilor primare este următorul pas pentru a creea o bază de date. Cheile primare sunt informații care definesc în mod u1nic cele 4 categorii. De exemplu, pentru angajat s-ar putea alege ca și cheie primară CNP-ul, care este unic. În ciuda existenței unui astfel de câmp, se sugerează să se folosească un index (care poate să fie generat automat de către sistemul de

gestiune). În concluzie, pentru fiecare dintre aceste 4 tabele va mai fi introdus un nou câmp, după cum se poate observa în tabelul 2.

| Angajat    | <b>Dependent</b>    | <b>Project</b>              | <b>Sectie</b>    |
|------------|---------------------|-----------------------------|------------------|
| ID_angajat | <b>ID_dependent</b> | <b>ID_proiect</b>           | <b>ID</b> sectie |
| Nume       | Nume                | Denumire                    | Denumire         |
| Prenume    | Prenume             | Data scadentă               | Specializare     |
| Vârstă     | Vârstă              | Continut                    | Productie        |
| Grad       |                     | Număr de angajați implicați |                  |

Tabel 2. Determinarea cheilor primare pentru tabelele din baza de date

4. Legătura dintre tabela secție și tabela angajat va fi creată prin inserarea câmpului ID\_secție, care va fi considerat ca fiind o cheie străină, în tabelul Angajat. La fel, între tabelele angajat și dependent, se va creea o legătură prin inserarea câmpului ID\_angajat în tabela Dependent. Deci se poate observa că pentru o legătură 1:N, pentru a evita redundanța, se inserează în tabelul care are mai multe câmpuri (N) legate de un singur câmp (1) din celălat tabel cheia primară corespunzătoare celui de al doilea tabel menționat, aceasta avâd rolul de cheie străină care face referire la cheia primară a celui de-al doilea tabel.

Deoarece între tabela proiect și tabela angajat există o legătură de tipul M:N, este necesară crearea unei noi tabele care să facă legătura între acestea. Această tabelă va conține doar 2 câmpuri și anume ID\_angajat și ID\_proiect și se va numi AngajatProiect, iar cele două câmpuri sunt considerate ambele ca fiind atât chei primare, cât și chei străine în cadrul acestui tabel.

Inițial se poate considera soluționarea prin metoda anterioară de inserare a cheii primare a unui tabel în cel de al doilea, de exemplu inserarea ID\_angajat la fiecare proiect de care acest se ocupă, dar acest lucru ar duce apariția informațiilor despre un anumit proiect de mai multe ori având în vedere că un angajat poate să se ocupe de mai multe proiecte, ceea ce ar duce la o redundanță mare a datelor, care este de evitat.

5. Tabelele în forma finală vor fi cele din Tabel 3.

Pentru o abordare unitară și pentru ințelegerea corectă a tuturor noțiunilor noi introduse, pe parcursul capitolelor aceste cărți se va utiliza aceeași bază de date. Exemplul bazei de date alese este cel a gestionării laboratoarelor și aparaturii unei instituții de învățământ. Astfel exemplul propus și prezentat in continuare va fi cel utilizat pentru exemplificarea modului de lucru cu o bază de date.

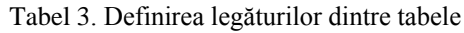

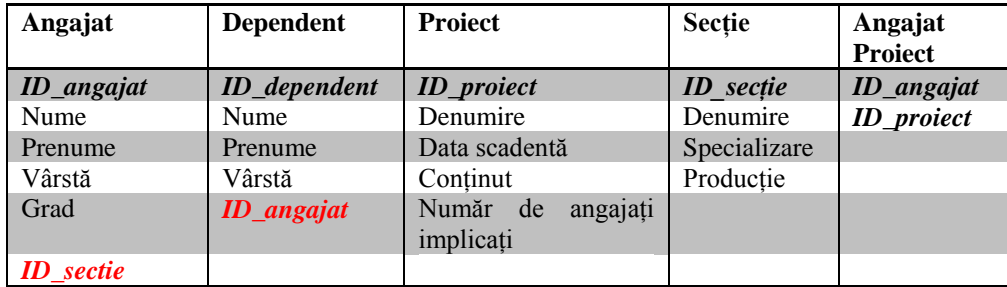

**Aplicatia 2:** Să se creeze o bază de date pentru gestiunea laboratoarelor și aparaturii unei instituții de învățământ. Laboratoarele se găsesc în mai multe locații, fiecare având o denumire, dar și date de contact pentru sediu. În fiecare laborator există mai multe tipuri de aparate. De asemenea se știe că există personal din cadrul universității care este responsabil cu verificarea aparatelor, fiecare dintre persoanele specificate ocupând o anumită funcție în cadrul instituției respective. Pentru a se păstra o mai bună gestionare a laboratoarelor, se va ține o evidență a lucrărilor de laborator care au loc în laboratoare, amintindu-se laboratorul unde au loc precum și aparatura necesară pentru fiecare lucrare de laborator în parte.

**Se cere**: gestionarea laboratoarelor și a aparaturii unei instituții de învățământ

#### **Etape de rezolvare:**

1. informațiile cunoscute trebuie determinate și organizate. Astfel, vom "culege" informațiile ce trebuie stocate în baza de date. Pentru îndeplinirea acestui pas, se caută în enunțul problemei substantivele care par să fie legate de problema ce urmează a fi rezolvată. Astfel, baza noastră de date este legată de o instituție de învățământ, cu "laboratoare", "aparate", "responsabili", "functii" și "lucrări de laborator".

Lista de informații adiționale cu privire la lista de mai sus va fi amintită în cele ce urmează. Astfel, în cazul aparaturii sunt de interes denumirea, specificațiile tehnice și data de expirare a verificării tehnice. În cazul responsabililor se pot aminti numele, prenumele și adresa. Deoarece pot fi mai mulți responsabili care ocupa aceeși funcție, pentru evitarea redundanței datelor se construiește un nou tabel funcții unde se va regăsi denumirea și descrierea fiecăreia dintre acestea. În cazul laboratoarelor de interes sunt cîmpurile denumire, adresa și contact, iar pentru lucrările de laborator trebuie amintită denumirea.

- 2. În acest moment avem o listă de atribute ce trebuie să fie grupate în 5 categorii, care vor reprezenta cele 5 tabele ce alcătuiesc baza de date: aparatura, laboratoare, responsabili, functii și lucrări de lab. De asemenea schema care reprezintă legătura dintre aceste tabele poate fi creată după cum se poate observa în cele ce urmează (Fig. 14).
- 3. Următorul pas este repartizarea informațiilor din tabele în coloane care este ușor de îndeplinit odată ce am stabilit ceea ce ne interesează pentru fiecare dintre componentele bazei de date. Astfel se definesc cele 5 tabele cu coloanele aferente după cum se poate observa în tabelul 4.

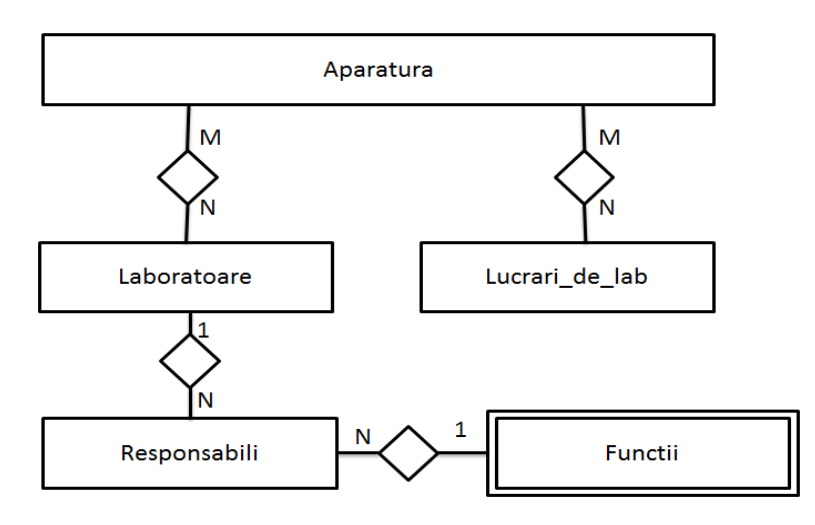

Fig.14. Diagrama bazei de date

Tabel 4.Determinarea tabelelor și a coloanelor acestora

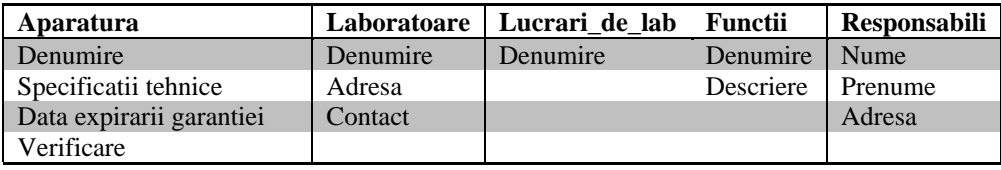

4. Cheile primare sunt definite pentru fiecare dintre tabelele deja existente pentru a conferi unicitate fiecărei linii din tabel și sunt scrise cu Bold în Tabelul 5.

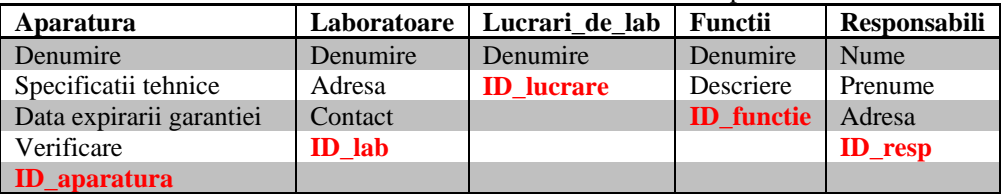

Tabel 5. Inserarea cheilor primare

5. Legăturile dintre tabele se vor creea în funcție de tipul relației care există între acestea. Astfel, legătura dintre tabelul "Responsabili" și tabelul "Laboratoare" se va creea prin inserarea cheii străine ID responsabil în tabelul laboratoare ținând cont de faptul că o persoană poate fi responsabilă de mai multe laboratoare. De asemenea legătura dintre tabelul care conține lucrările de laborator și tabelul "Laboratoare" se creează prin inserarea cheii străine ID lab ca un câmp nou în tabelul "Lucrari\_de\_lab". Deoarece se dorește stabilirea unei legături între tabelului "Responsabili" și tabelul "Funcții", câmpul ID funcție va apărea ca un câmp distinct în tabelul responsabili. Legăturile tratate până în acest moment au fost de tipul 1:N. Mai departe se vor determina și defini legăturile de tip M:N. Acestea apar între tabelele "Aparatura"-"Laboratoare" și între "Lucrari\_de\_lab" – "Aparate" după cum se poate observa și din diagrama de mai sus. Pentru a evita redundanța datelor, se vor creea două tabele noi. Primul dintre ele, "Lab\_ap", va conține o cheie primară compusă, care conține câmpurile ID\_lab (care se refera la un anumit laborator) și ID\_aparat (care se referă la un aparat). De precizat este că aceste chei primare sunt de fapt și chei străine care fac referire la cheile primare din tabelele pe care le leagă. Pe lângă cele 2 câmpuri amintite, mai există un câmp care va conține numărul de aparate existente. Al doilea tabel creat care face legătura între tabelele "Lucrari\_de\_lab" și "Aparate" face legătura între tabele pe același principiu amintit mai sus și va avea câmpurile ID\_lucrare și ID\_aparat care sunt chei primare și de asemenea chei străine și un cîmp suplimentar care se referă la numărul de aparate de un anumit tip care sunt folosite pentru o anumită lucrare.

6. În urma optimizării bazei de date, prin evitarea redundanței datelor, și a creării legăturilor dintre tabele, baza de date în forma finală, cuprinzând toate cele 7 tabele, va avea următoarea compoziție:

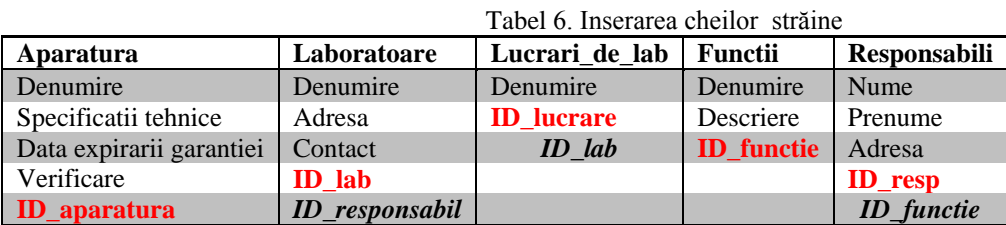

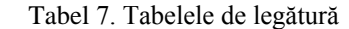

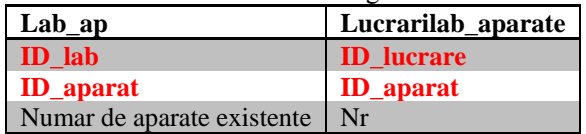

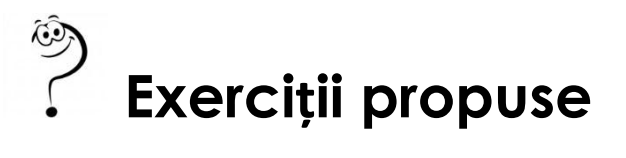

- 1. Să se proiecteze baza de date pentru o aplicație care să permită gestiunea sălilor de laborator, a echipamentelor si responsabililor acestor săli in cadrul unei facultăți. Facultatea dispune de mai multe clădiri, la adrese diferite. Fiecare clădire are mai multe săli, cu o anumită capacitate fiecare şi o serie de echipamente pentru care se cunosc detalii legate de categoria din care fac parte, descrierea, numărul de inventar, data achiziției, precum și data expirării garanției. Angajaţii universităţii au anumite funcţii, însă numai o parte dintre ei sunt responsabili de anumite săli (ex: administrator sistem, electrician etc). Pentru fiecare anagajat există o serie minimală de informații personale, precum și funcția lor.
- 2. Să se creeze o aplicație care să permită gestiunea activităților sportive ale studenților. Fiecare activitate sportivă se poate face numai contra cost, iar numărul de persoane ce pot să participe la o activitate este limitat.
- 3. Să se creeze o bază de date pentru o instituție care confecționează mai multe produse, având filiale în mai multe locații, fiecare dintre locațiile amintite funcționând cu un număr de angajați.
- 4. Să se creeze o bază de date care conţine componentele disponibile pentru lucrări de natură electrică, lucrările care sunt pe rol într-un moment anume şi personalul care se ocupă de acestea.